—-<https://goo.gl/w4a9XA?.png> bg-zoom slide slow —→

<fragment-block fade-up> **AutoHotKey** density and the set of the system of the system of the system of the system of the system of the system of the system of the system of the system of the system of the system of the sys

—-<https://goo.gl/UfMdw8?.png>bg-zoom slide slow —→

# **AutoHotKey**

<fragment-block fade-up> (AutoHotkey)

. </fragment-block>

 $\leq$  fragment-block fade-up>  $\leq$   $\leq$   $\leq$   $\leq$   $\leq$   $\leq$   $\leq$   $\leq$   $\leq$   $\leq$   $\leq$   $\leq$   $\leq$   $\leq$   $\leq$   $\leq$   $\leq$   $\leq$   $\leq$   $\leq$   $\leq$   $\leq$   $\leq$   $\leq$   $\leq$   $\leq$   $\leq$   $\leq$   $\leq$   $\leq$   $\leq$   $\leq$ 

 $-$ fragment-block fade-up>

: <https://ko.wikipedia.org/wiki/>

#### </fragment-block>

—-<https://goo.gl/RBHja9?.png>bg-zoom slide slow —→

Various Ways - https://jace.link/

<fragment-block fade-up>

- : <https://autohotkey.com/>
- AutoHotKey : <http://www.autohotkey.co.kr/>
- GitHub : [https://github.com/Lexikos/AutoHotkey\\_L](https://github.com/Lexikos/AutoHotkey_L) </fragment-block>
- —-<https://goo.gl/SMLsLc?.png> bg-zoom slide slow —→

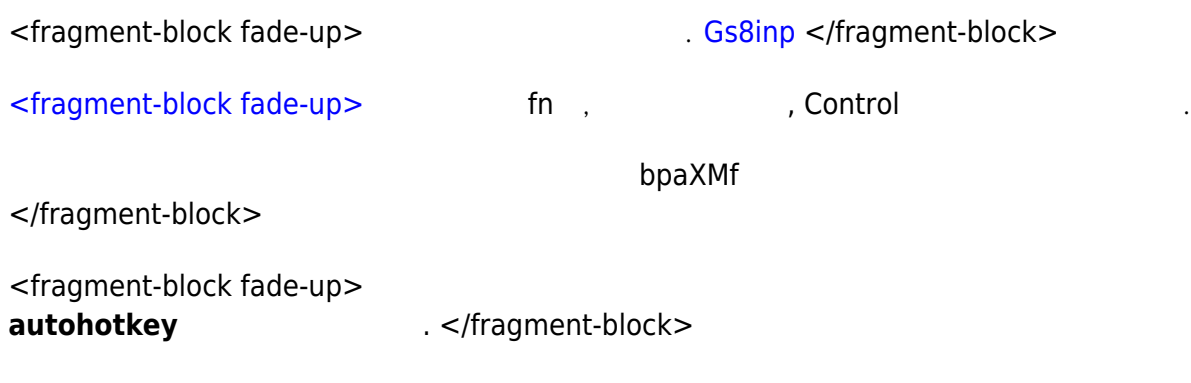

—-<https://goo.gl/FfpgbE?.png> bg-zoom slide slow —→

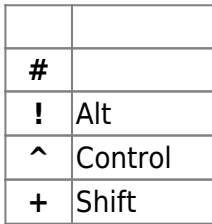

그 외에… 등등등..

—-<https://goo.gl/7mJGQ5?.png> bg-zoom slide slow —→

- J.
- >

 $##$ 

[snippet.autohotkey](https://jace.link/_export/code/open/autohotkey-%EB%B0%9C%ED%91%9C%EC%9E%90%EB%A3%8C?codeblock=0)

#n:[:Run](http://www.autohotkey.com/docs/commands/Run.htm) Notepad

<fragment-block fade-up>  $\vee$ 

 $\epsilon$  + n  $\epsilon$  [CEtAon](https://jace.link/lib/exe/fetch.php?tok=0d92b6&media=https%3A%2F%2Fgoo.gl%2FCEtAon)  $\epsilon$ /fragment-block>

—-<https://goo.gl/psMdPs?.png> bg-zoom zoom slow —→

**간단한 예제2**

[snippet.autohotkey](https://jace.link/_export/code/open/autohotkey-%EB%B0%9C%ED%91%9C%EC%9E%90%EB%A3%8C?codeblock=1)

```
^{\wedge}!s::
Send Sincerely,{enter}John Smith ; This line sends keystrokes to the
active (foremost) window.
return
```
 $<$ fragment-block fade-up> Ctrl + Alt + s

LY6akr

</fragment-block>

내용이 **자동**으로 입력됩니다.

```
—- https://goo.gl/FtYsDB?.png bg-zoom slide slow —→
```
T.

>

 $##$ 

### **HotKeys**

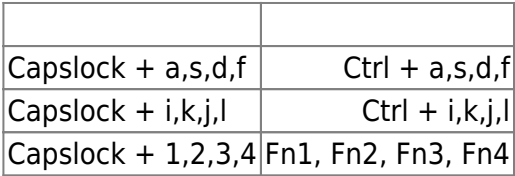

—-<https://goo.gl/FtYsDB?.png>bg-zoom slide slow —→

### **HotStrings**

[snippet.autohotkey](https://jace.link/_export/code/open/autohotkey-%EB%B0%9C%ED%91%9C%EC%9E%90%EB%A3%8C?codeblock=2)

```
*:\mathcal{E}\times\mathcal{E}:Send, %A_YYYY% %A_MM% %A_DD% %A_HOUR% %A_MIN%
     Return
.*:$$::
     Send, %A_YYYY%.%A_MM%.%A_DD%
     Return
```

```
*:/bg::
   Set Absolutely English("bg-zoom slide slow ---->")
     return
* /nw:
   Set Absolutely English("<nowiki></nowiki>")
    Send {LEFT 9}
     return
* /wf:
   Set Absolutely English("<WRAP footer></WRAP>")
    Send {LEFT 7}
     return
```
—-<https://goo.gl/FtYsDB?.png>bg-zoom slide slow —→

[snippet.autohotkey](https://jace.link/_export/code/open/autohotkey-%EB%B0%9C%ED%91%9C%EC%9E%90%EB%A3%8C?codeblock=3)

```
#ifWinActive ahk exe Xshell.exe
;<<Short Cut>>
CapsLock & c::Send ^{INSERT} ;; copy
CapsLock & v::Send +{INSERT} ;; paste
CapsLock & j:: Send ^+{TAB}
CapsLock & l:: Send ^{TAB}
CapsLock & x::Send ^c ;; send break signal to terminal
^c::Send ^{INSERT} ;; copy
^v::Send +{INSERT} ;; paste
^x::Send ^c ;; send break signal to terminal
^+x::Send ^{BS} ;; send break signal to SunOS system
\hat{m}:Send +!n
#ifWinActive
```
—-<https://goo.gl/A6NUqQ?.png>bg-zoom slide slow —→

## **GUI**

 $\leq$  fragment-block fade-up> GUI

[snippet.autohotkey](https://jace.link/_export/code/open/autohotkey-%EB%B0%9C%ED%91%9C%EC%9E%90%EB%A3%8C?codeblock=4)

[Gui,](http://www.autohotkey.com/docs/commands/Gui.htm) [add,](http://www.autohotkey.com/docs/commands/Gui.htm#Add) [text,](http://www.autohotkey.com/docs/commands/GuiControls.htm#Text) y+10 Section, ID: [Gui,](http://www.autohotkey.com/docs/commands/Gui.htm) [add,](http://www.autohotkey.com/docs/commands/Gui.htm#Add) [text,](http://www.autohotkey.com/docs/commands/GuiControls.htm#Text) xs y+12, Password: [Gui,](http://www.autohotkey.com/docs/commands/Gui.htm) [add,](http://www.autohotkey.com/docs/commands/Gui.htm#Add) [edit,](http://www.autohotkey.com/docs/commands/GuiControls.htm#Edit) vid ys Section *; The ym option starts a new column of controls.* [Gui,](http://www.autohotkey.com/docs/commands/Gui.htm) [add,](http://www.autohotkey.com/docs/commands/Gui.htm#Add) [edit,](http://www.autohotkey.com/docs/commands/GuiControls.htm#Edit) vpw xs Password [Gui,](http://www.autohotkey.com/docs/commands/Gui.htm) [add,](http://www.autohotkey.com/docs/commands/Gui.htm#Add) [button,](http://www.autohotkey.com/docs/commands/GuiControls.htm#Button) [default](http://www.autohotkey.com/docs/commands/Gui.htm#Default) ys Section gSave, Save *; The label ButtonOK (if it exists) will be run when the button is pressed.* [Gui,](http://www.autohotkey.com/docs/commands/Gui.htm) [add,](http://www.autohotkey.com/docs/commands/Gui.htm#Add) [button,](http://www.autohotkey.com/docs/commands/GuiControls.htm#Button) [default](http://www.autohotkey.com/docs/commands/Gui.htm#Default) ys gHelp, Help [Gui,](http://www.autohotkey.com/docs/commands/Gui.htm) [add,](http://www.autohotkey.com/docs/commands/Gui.htm#Add) [button,](http://www.autohotkey.com/docs/commands/GuiControls.htm#Button) [default](http://www.autohotkey.com/docs/commands/Gui.htm#Default) xs Section gRun, [Run](http://www.autohotkey.com/docs/commands/Run.htm) *; The label ButtonOK (if it exists) will be run when the button is pressed.* [Gui,](http://www.autohotkey.com/docs/commands/Gui.htm) [Add,](http://www.autohotkey.com/docs/commands/Gui.htm#Add) [DDL,](http://www.autohotkey.com/docs/commands/GuiControls.htm#DDL) vhour w50 xm Section, 00|01|02|03|04|05|06|07|08||09|10|11|12|13|14|15|16|17|18|19|20|21|22|2 3|24 [Gui,](http://www.autohotkey.com/docs/commands/Gui.htm) [add,](http://www.autohotkey.com/docs/commands/Gui.htm#Add) [text,](http://www.autohotkey.com/docs/commands/GuiControls.htm#Text) ys , H [Gui,](http://www.autohotkey.com/docs/commands/Gui.htm) [add,](http://www.autohotkey.com/docs/commands/Gui.htm#Add) [button,](http://www.autohotkey.com/docs/commands/GuiControls.htm#Button) [default](http://www.autohotkey.com/docs/commands/Gui.htm#Default) ys gSetSchedule, Set Schedule [Gui,](http://www.autohotkey.com/docs/commands/Gui.htm) [add,](http://www.autohotkey.com/docs/commands/Gui.htm#Add) [button,](http://www.autohotkey.com/docs/commands/GuiControls.htm#Button) [default](http://www.autohotkey.com/docs/commands/Gui.htm#Default) ys gDeleteSchedule, **Delete** Schedule [Gui,](http://www.autohotkey.com/docs/commands/Gui.htm) [add,](http://www.autohotkey.com/docs/commands/Gui.htm#Add) [button,](http://www.autohotkey.com/docs/commands/GuiControls.htm#Button) [default](http://www.autohotkey.com/docs/commands/Gui.htm#Default) ys gClose, Close [Gui,](http://www.autohotkey.com/docs/commands/Gui.htm) [show](http://www.autohotkey.com/docs/commands/Gui.htm#Show),, Get Free E-Book

wHiXZu

</fragment-block>

—→

## **Autohotkey 실습**

[hZ4a7A](https://jace.link/lib/exe/fetch.php?tok=541c21&media=https%3A%2F%2Fgoo.gl%2FhZ4a7A)

—→

<http://orteil.dashnet.org/cookieclicker/>

[snippet.autohotkey](https://jace.link/_export/code/open/autohotkey-%EB%B0%9C%ED%91%9C%EC%9E%90%EB%A3%8C?codeblock=5)

```
capslock & 0::
   mode = 0 return
; 화면 왼쪽의 쿠키를 클릭한다.
capslock & 1::
 mode = 1 Loop,
   {
```

```
if (mode = 0) {
     return
   }
  else if (mod e = 1){
     MouseClick, left, 222, 533, 1
   }
 }
 return
```
—-<https://goo.gl/4MPQuh?.png>bg-zoom slide slow —→

<fragment-block fade-up> <https://autohotkey.com/docs/AutoHotkey.htm> 시기 바랍니다. dwTx8Z </fragment-block>

[AutoHotKey](https://jace.link/open/autohotkey)

**감사합니다.**

From: <https://jace.link/> - **Various Ways**

Permanent link: **<https://jace.link/open/autohotkey-%EB%B0%9C%ED%91%9C%EC%9E%90%EB%A3%8C>**

Last update: **2020/06/02 09:25**

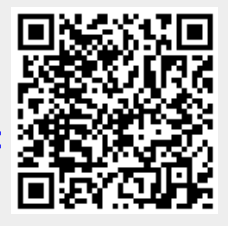